# **Using Jitsi**

We've been testing Jitsi for video chat because of the unlimited time that it offers compared to Zoom. Here are a few tricks we've learned so far:

Last update: 2020/09/06 07:58

## On a computer:

- You don't need to download anything since Jitsi runs straight from the browser.
- Jitsi seems a bit CPU-hungry so you should close all other programs during the meeting.
- Use headphones instead of the laptop's speaker to helps reduce feedback for others.

#### **Getting Started**

- In your browser, type the URL we emailed you and enter the password when prompted, then confirm which camera and microphone you want to use.
- Before joining the meeting:, enter your name and callsign, and put yourself on mute.

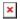

### **During The Meeting**

- Don't stay muted unless you're the one talking to reduce the amount of background noise / feedback.
- We'll also be using the "raise hand" function if we need to vote on anything.

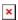

## On a mobile device

- You can download the Jitsi app instead of using the browser.
- We've notice some devices create a lot of feedback when using the device's speakers so headphones are a
  must.

#### Some general advise

Put yourself on mute when you're not talking to reduce the background noise / feedback.